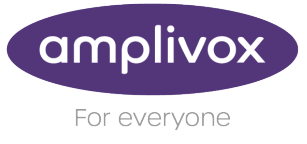

# Amplivox Cority Integration Module **Activation process**

The Amplivox Cority Integration Module can be activated through a simple two-step process. This will only need to be completed once.

This short document will guide you through the process on how to activate your Amplivox Cority Integration Module, and how to connect it securely to your Cority EMR system. This should be passed to the relevant Cority Administrator.

### **License Key activation**

When starting the Amplivox Cority Integration Module for the first time, you will be asked for a license key. To unlock the application, enter the license key and press 'Activate'.

You will be provided with either a corporate licence by your IT administrator, or you can request one by completing [THIS FORM.](https://www.amplivox.com/software/amplivox-cority-api) Amplivox will provide a full licence key within 5 working days.

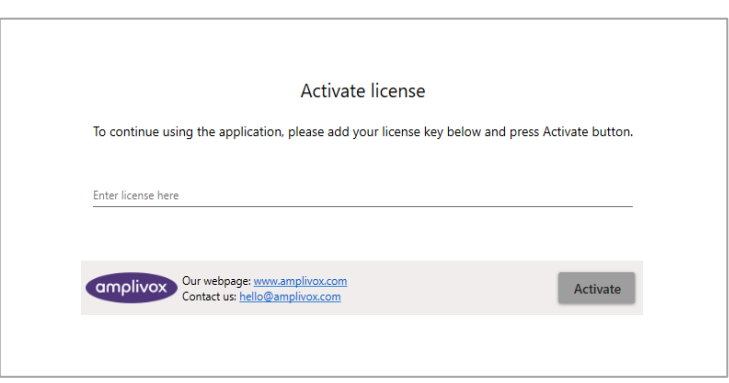

Please note: You will receive a temporary14-day trial license key (D7K7SXDKWNGEZPJM) by email. By completing the licence key form, you will receive a full licence which you can activate during the 14-day trial period.

# **Connecting software to Cority API**

When you have activated the Amplivox Licence, you will need to securely connect to your Cority database. To complete this, you will need to enter the Cority URL as well as an API Token.

Press "Check" to check a secure connection can be established with Cority. When this has been successful, press "Save". This information will not need to be re-entered. For further information regarding these fields, please see the next page.

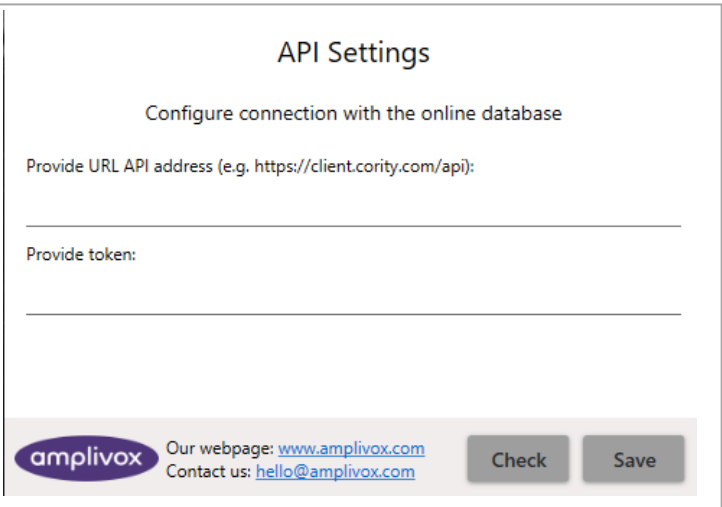

HEALTH MEASUREMENT SOLUTIONS **SINCE 1935** 

Amplivox Ltd, 3800 Parkside, Solihull Parkway, Birmingham Business Park, Birmingham, West Midlands, B37 7YG, United Kingdom

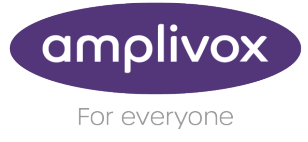

## **Cority API URL**

- The API URL is connected to your Cority URL.
- E.If your Cority URL is. https://**client.**[maspcl1.medgate.com/gx2test](https://client.maspcl1.medgate.com/gx2test) or https://**client**[.cority.com](https://client.cority.com/)
- Then your Cority API will be [https://client.maspcl1.medgate.com/gx2test](https://client.maspcl1.medgate.com/gx2test/api)**/api** or [https://client.cority.com](https://client.cority.com/api)**/api**. (Add /api to the end of the URL)

### **API Token is connected to a Cority GX2 User**

To generate an API Token for a GX2 User, a Cority Administrator will have to press the "Generate API Refresh Token" action under that User's record (API Tokens Sublist) in the Administrator Suite.

After generating the Refresh Token, please note the "Expiry Date Time" as that is when this token will expire. Also note that this expiry time is configurable in System Settings by changing the "API Refresh Token Expiration" value.

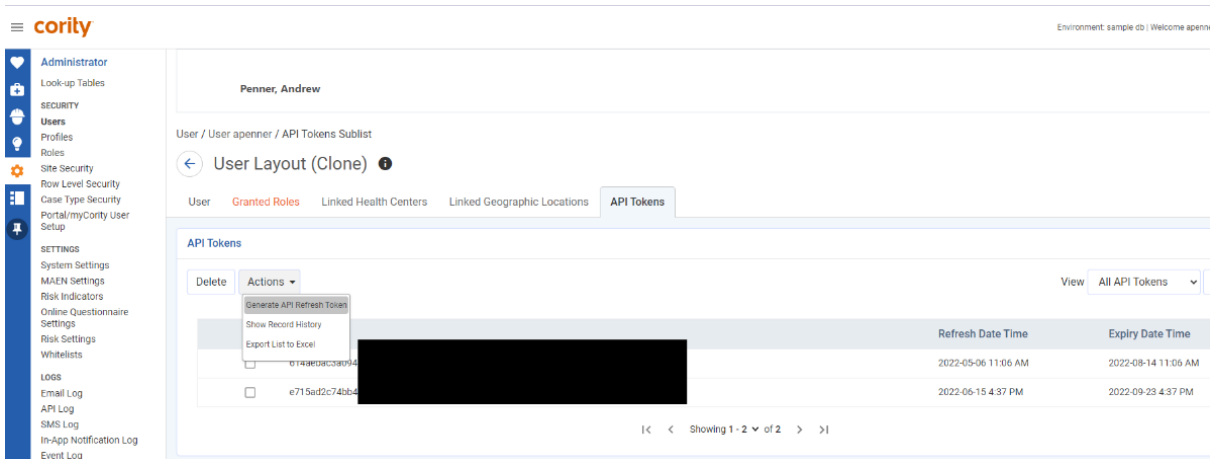

#### **Cority System Administrator, please ensure that:**

- The GX2 API user has a Role that has these security actions granted: employee.apiread, user.apiread, and audiometrictest.apiwrite
- The GX2 API User has a Role that has the proper Site Security to read the corresponding Employee records, as well as to insert Audiometric Tests for those Employees
- The GX2 API User has a role that has access to the User table to be able to select a Practitioner to perform the test

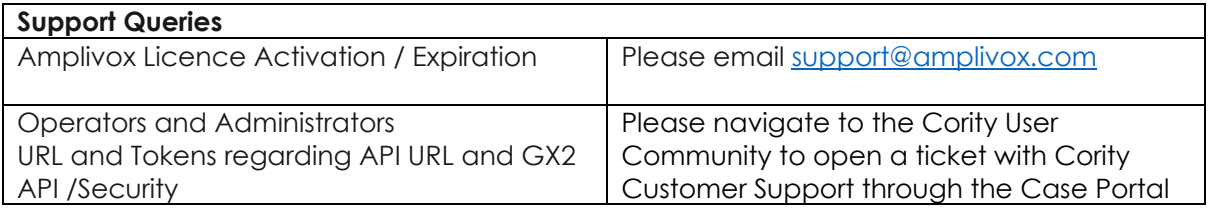

Amplivox Ltd, 3800 Parkside, Solihull Parkway, Birmingham Business Park, Birmingham, West Midlands, B37 7YG, United Kingdom